KONINKLIJKE NEDERLANDSE VOETBALBOND AMATEUR**VOETBAL**

# **Handleiding** Invulschema's

knvb.nl

# **1. Instructie invulschema**

Zoals al wellicht al heeft kunnen zien, staan de indelingen gepubliceerd op [www.knvb.nl](http://www.knvb.nl/) en [www.voetbal.nl.](http://www.voetbal.nl/) De programma's zijn, beperkt tot drie weken, terug te vinden op www.voetbal.nl. Om u als vereniging te kunnen helpen met het samenstellen van een jaarprogramma zonder zelf al te veel zoekwerk te moeten verrichten op het internet sturen wij u in één bestand meerdere invulschema's toe. Door middel van deze schema's kunt u voor uw vereniging zeer eenvoudig het wedstrijdprogramma per team maken en bekijken. Het schema is zo gemaakt dat wanneer u de teams op de juiste nummers plaatst Excel automatisch het juiste programma maakt. Hieronder leggen wij u uit hoe het werkt. Wij raden u dan ook aan deze stappen nauwkeurig te lezen en op te volgen. Wanneer dat wordt gedaan heeft u binnen enkele minuten een juist schema.

## **Stap 1 Het invullen van de deelnemende teams**

Linksboven staat een tabel met twee kolommen. In de eerste kolom kunt u de teams invullen die meespelen in de poule. In de tweede kolom ziet u nummers staan. Dit zijn de speelnummers. Vul de teams ook in op de juiste positie. De nummering vindt u in Sportlink Club of www.knyb.nl in het document met de indelingen. Wij hebben alvast **KNVB** ingevuld en u ziet daaronder bij elke speeldag KNVB naar voren komen. Zijn worden ingevuld op de plaats van speelnummer 1.

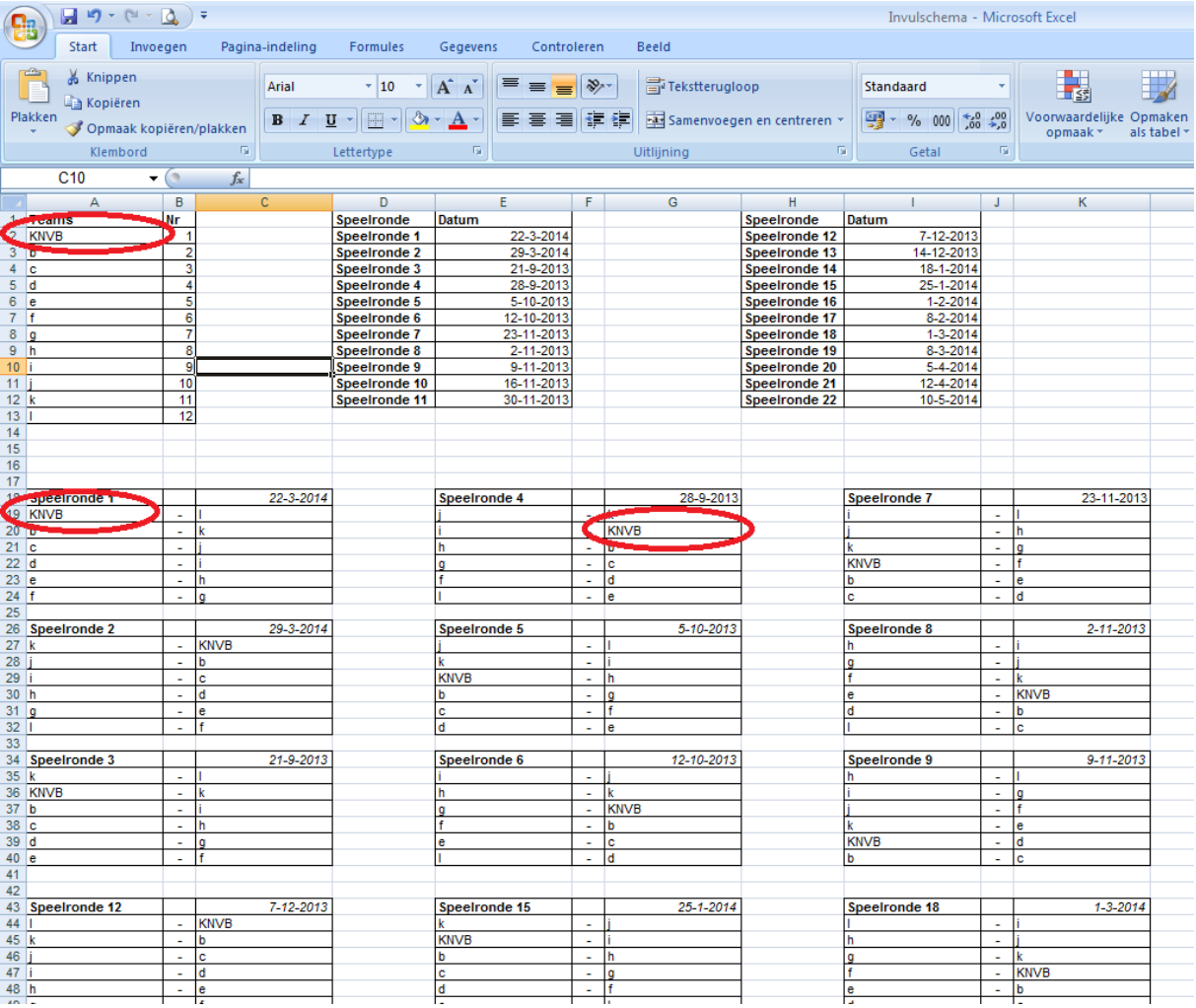

### **Stap 2 De speeldata**

Naast de tabel waar de teams ingevuld kunnen worden staat de tabel met de speeldagen. Deze zijn al per tabblad ingevuld. In principe hoeft u dus alleen te kijken welk schema u nodig heeft en de data staan al goed ingevuld. Mocht er een verplaatsing van een speeldag zijn (i.v.m. een algehele afgelasting) kunt u deze dus zelf aanpassen. Maar in principe hoeft u hier verder niets aan te doen. Let op: er wordt niet altijd in de volgorde van 1 t/m 22 gespeeld. Het kan best zijn dat er gestart wordt met speelronde 3 of speelronde 8. Houd dus de speelronde en de datum in de gaten.

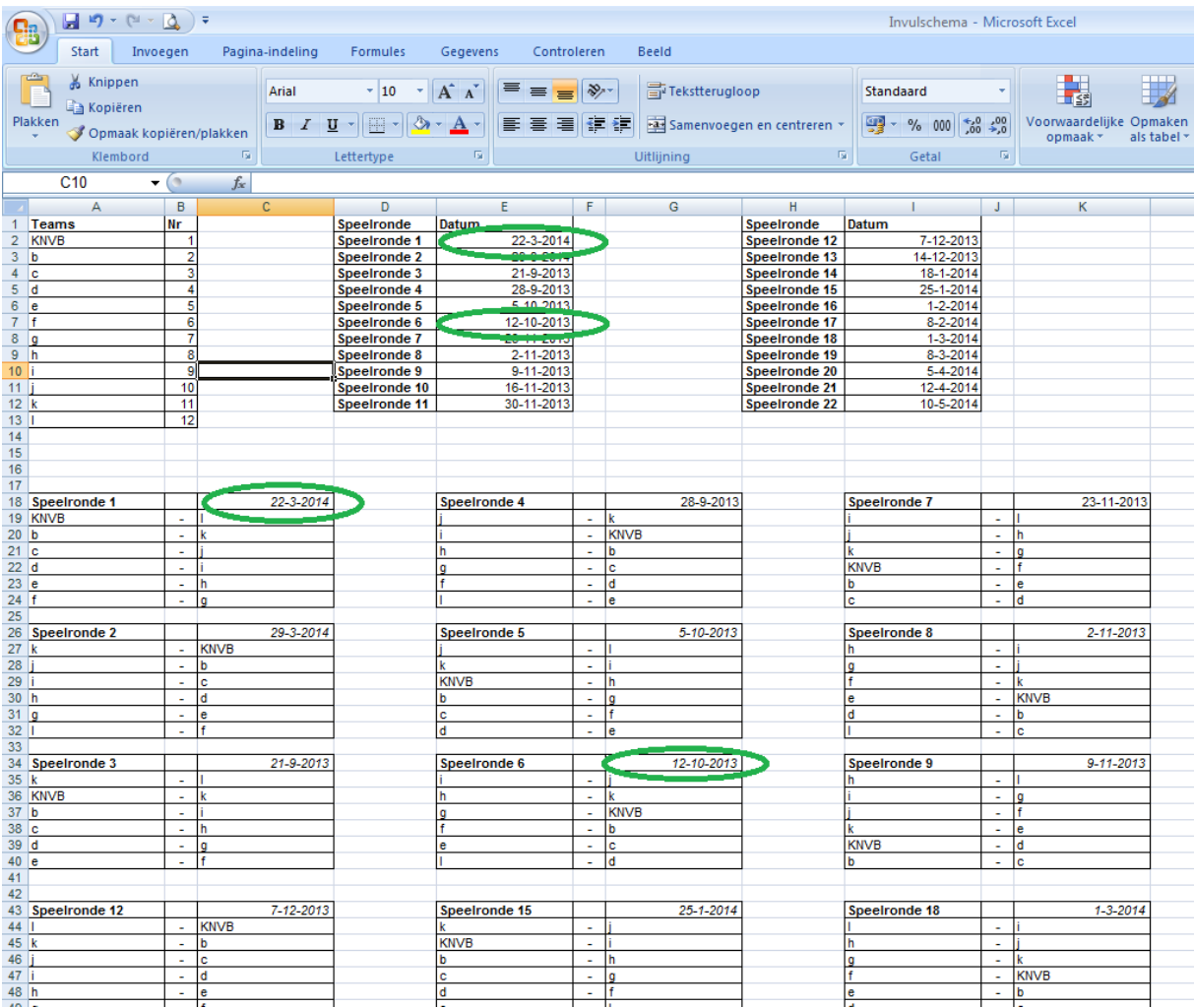

### **Stap 3 Wisselen van tabbladen**

Wij hebben voor elke speeldagenkalender een apart tabblad aangemaakt. In de afbeelding hieronder ziet u een aantal tabbladen staan. Omdat het er meer zijn dan dat Excel in 1x laat zien willen wij u laten zien waar u kunt klikken om te wisselen van tabbladen.

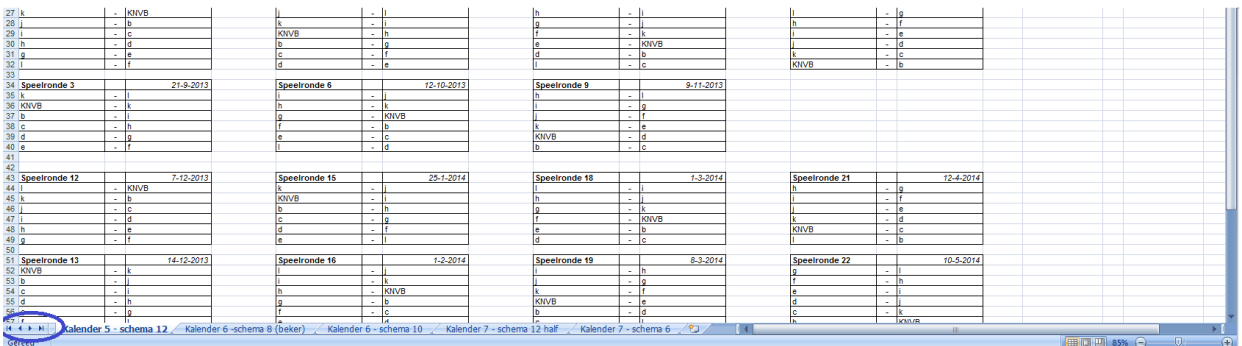

Links onderin zit u een aantal symbolen. Wanneer u op het ◄symbool klikt ziet u de tabbladen naar links verschuiven. Wanneer u op het ►symbool klikt ziet u uiteraard de tabbladen naar rechts verschuiven. Wanneer u dit doet kunt u zien dat er nog enkele tabbladen zijn die u kunt gebruiken.

De volgende tabbladen (schema's) zijn beschikbaar:

- Kalender 1 Schema 14
- Kalender 2 Schema 12
- Kalender 3 Schema 12
- Kalender 4 Schema 12
- $\bullet$  Kalender 5 Schema 12
- Kalender  $6 -$  Schema 8 (beker)
- Kalender 6 Schema 10
- Kalender 7 Schema 12 half
- Kalender 7 Schema 6

| 12 juli 2013

Koninklijke Nederlandse Voetbalbond District West II

Leningradplaats 13-15, 3066 SG ROTTERDAM Postbus 8200, 3009 AE ROTTERDAM Telefoon: 010 28 62 111 Fax: 010 28 62 110 E-mail: [west2@knvb.nl](mailto:west2@knvb.nl) Website[: www.knvb.nl](http://www.knvb.nl/) Koninklijke Nederlandse Voetbalbond